# **Linuxの操作に慣れていない講習会受講者向け 基本操作マニュアル**

1

#### **よく使うコマンド:ファイルやディレクトリの操作(1/2)**

- $\cdot$   $|s|$ 
	- ファイル一覧を表示する
	- lsだけでEnterをおすとカレントディレクト リ(いまいる場所)のファイル一覧
	- 引数に対象ディレクトリを与えるとその中の ファイル一覧になる
		- $\varnothing$  : ls workdir
	- 部分一致するファイルのみの表示なども可能
		- 例:.outで終わるファイル:ls \*.out
		- 例:jobで始まるファイル:ls job\*
- cd
	- ディレクトリを移動する(引数に与えた名前 のディレクトリに移動する)
		- $\varphi$  : cd work
	- cdだけで実行するとホームディレクトリ (「不老」の場合は/home/ユーザID)に移 動する
- pwd
	- 現在いるディレクトリ名(フルパス)を表示 する

## **よく使うコマンド:ファイルやディレクトリの操作(2/2)**

- cp, mv
	- ファイルやディレクトリのコピー・移動
		- コピー元 コピー先(移動元 移動先)の順 に指定する
		- 例:cp file1 file2
		- 例:mv file1 file2
		- $\emptyset$  : cp file1 dir1
	- ディレクトリごとコピーする場合は-rを追加 する必要がある
		- $\emptyset$  : cp -r dir1 dir2
- rm
	- ファイルを削除する
		- 例: rm test.txt
- mkdir
	- ディレクトリを作成する
		- 例:mkdir workdir
- rmdir
	- ディレクトリを削除する
		- 例:rmdir workdir
	- ファイルやディレクトリを含む(空っぽでは ない)ディレクトリは消せない
		- 強制的に消したい場合はrm -rを使う
		- 例:rm -r workdir

**ファイル閲覧**

- cat
	- ファイルの中身を表示する
		- 例:cat file.txt
- less
	- ファイルの中身を表示する
		- 例:less file.txt
	- qを押すと終了
	- 量が多い場合は1画面に収まる分だけ表示し てくれる
	- カーソルキー上下でスクロール
	- Shift+gで末尾へスクロール
	- gで先頭へスクロール

#### **ファイルの圧縮・解凍(展開)**

- Linux環境では伝統的にzipよりtarなどがよく使われる(もちろん、zipを使っても良い)
	- tar形式で固めたファイルやディレクトリの拡張子はtar:file.tar dir.tar
	- tarファイルをさらにgzipで固めたファイルの拡張子はtar.gzやtgz:file.tar.gz file.tgz
- ファイルの圧縮
	- tar zcvf file.tgz file1 file2 file3
- ディレクトリの圧縮
	- tar zcvf file.tgz directory
- 圧縮ファイルの解凍
	- tar zxvf file.tgz
- ※ 圧縮したファイルを別のディレクトリに保存したいときは tar zcvf file.tgz directory -C workdir のように末尾に「-C 保存先」を追加する
- zcvfやzxvfの部分がオプション
- cはcompress(圧縮)、xはextract(解凍・展開)
- vはverbose、これを付けないと圧縮解凍の状況が表示されない
- fはファイル名を指定するというオプション
- 一般的には先頭に「-」を付けたり、圧縮解凍の形式を明示したりするの だが、現在はこの例のように色々と省略してしまって大丈夫
	- この例では-zcvfや-zxvfとするのが本来?の書き方
	- zの代わりにjやJをつけると圧縮形式が変わる。圧縮形式により圧縮 率や処理時間が異なる。詳細は各自で調べてください。

## **その他の便利な操作**

- tabキー
	- コマンドやファイル・ディレクトリパスの補 完(途中まで入力してtabを押すと続きが自 動的に入力される)
- カーソルキー上下
	- 過去に実行したコマンドを呼び出す
		- 途中から編集して使える
- $Ctrl + c$ 
	- 入力中のコマンドをクリア
- Ctrl+a, Ctrl+e
	- 行頭・行末へのカーソル移動
- $Ctrl+r$ 
	- 過去のコマンドを検索して呼び出す
	- Ctrl+rを押すと以下の表示になり、過去に 使ったコマンドの一部を入力するとそのコマ ンドが表示される
		- (reverse-i-search)':
	- ちょうど良いものが見つかればそのまま Enterで実行したり、カーソルキー左右で移 動して修正したりできる
	- 取りやめたくなったらCtrl+c

# **ファイル転送(SFTP)**

※ ホットストレージは全計算サブシステムで共通のため、 どのログインノードを指定しても良い

7

- sftp
	- ホストへの接続
		- sftp  $\text{\tt l}-\text{\tt \#ID@flow-O.cc.nagoya-u.ac.jp}$
		- 公開鍵を指定する場合は-iオプション
	- 以下、接続した状態で……
		- ファイルをアップロード
			- put ファイル名
		- ディレクトリごとアップロード
			- put -r ディレクトリ名
		- ファイルをダウンロード – get ファイル名
		- ディレクトリごとダウンロード
			- get -r ディレクトリ名
- 接続先のディレクトリの移動 – cd ディレクトリ名
- 接続元のディレクトリの移動 – lcd ディレクトリ名
- 終了
	- quit

※ ホットストレージは全計算サブシステムで共通のため、 どのログインノードを指定しても良い

- scp
	- 基本的な使い方
		- scp 送信元 送信先
	- 手元のPCからスパコンに送る例
		- scp ファイル ユーザID@flow-○.cc.nagoya-u.ac.jp:
		- このコマンド例ではスパコンのホームディレクトリにファイルが転送される。転送先ディレクトリを指定し たい場合は最後にパスを追加する。
		- scp ファイル ユーザID@flow-○.cc.nagoya-u.ac.jp:/home/ユーザID/workdir/
		- ファイル名を変更して送ることも可能
		- scp file1.txt ユーザID@flow- $\bigcirc$ .cc.nagoya-u.ac.jp:/home/ユーザID/workdir/file2.txt
		- ディレクトリを指定せずにファイル名を指定すると、ホームディレクトリの直下に指定したファイル名で置 かれる。
		- scp file1.txt  $\Box \forall$  ID@flow- $\bigcirc$ .cc.nagoya-u.ac.jp:file3.txt
	- スパコンから手元のPCに送る例
		- scp  $\Box \forall$ ID@flow- $\bigcirc$ .cc.nagoya-u.ac.jp:file ./
		- scp  $\Box \text{#ID@flow-}\bigcirc$ .cc.nagoya-u.ac.jp:/file ./
		- ファイル名やディレクトリ名の指定については「手元のPCからスパコンに送る例」と同様

### **Windows上でLinuxコマンドを試す方法**

- CygwinやWSLを導入している人はCygwinやWSLを使えば良い
- MobaXtermでも「Start local terminal」から試すことができるため、あらかじめ練習して おくと良い

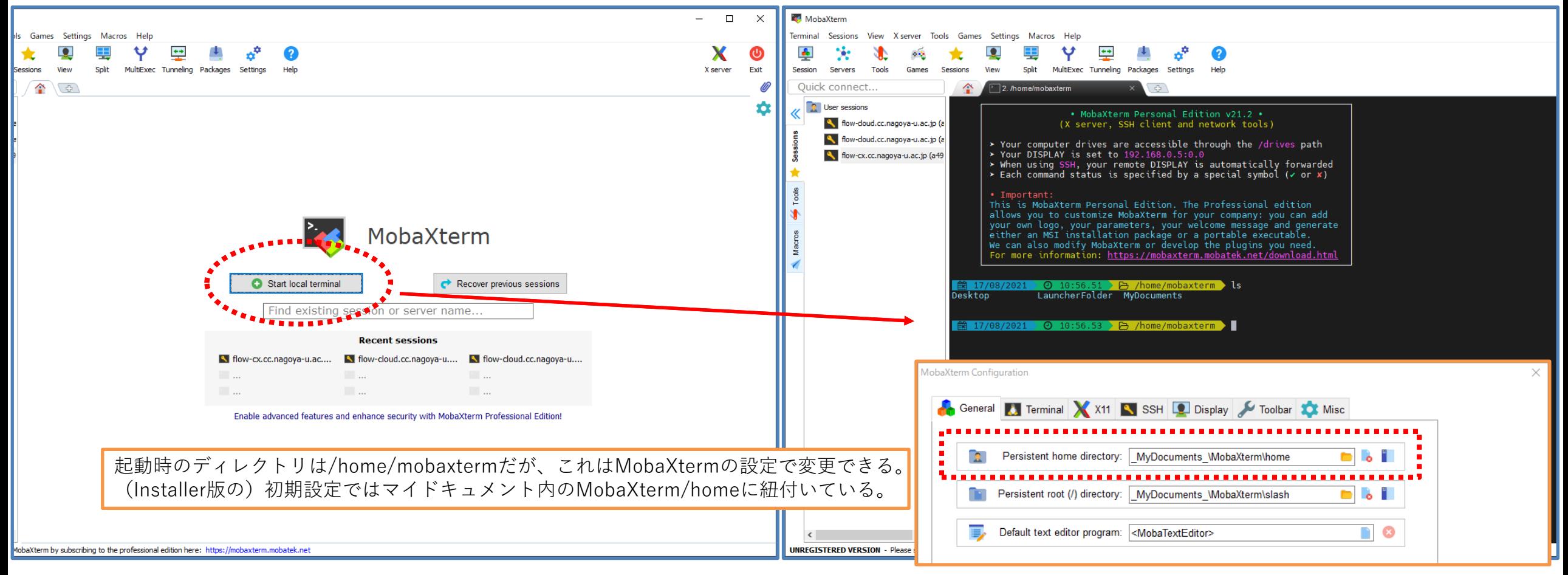